## راهنمای فراخوانی خودکار شناسه ارکید

- کاربران محترم:
- به اطالع می رساند پس از ثبت نام و الگین در وب سایت مجله، در صفحه پروفایل خود، در سربرگ چهارم، مشخصات عمومی، نسبت به فراخوانی خودکار شناسه ارکید خود به شرح زیراقدام کنید.
- درج شناسه ارکید حداقل نویسنده اول یا نویسنده مسئول مکاتبات مقاله به هنگام ثبت مقاله ضرورت دارد.

ثبت نام یا ورود به پروفایل شخصی

**@** فارسی هے ورود در هشتام

مجله ارتقای ایمنی و پیشگیری از مصدومیت ها

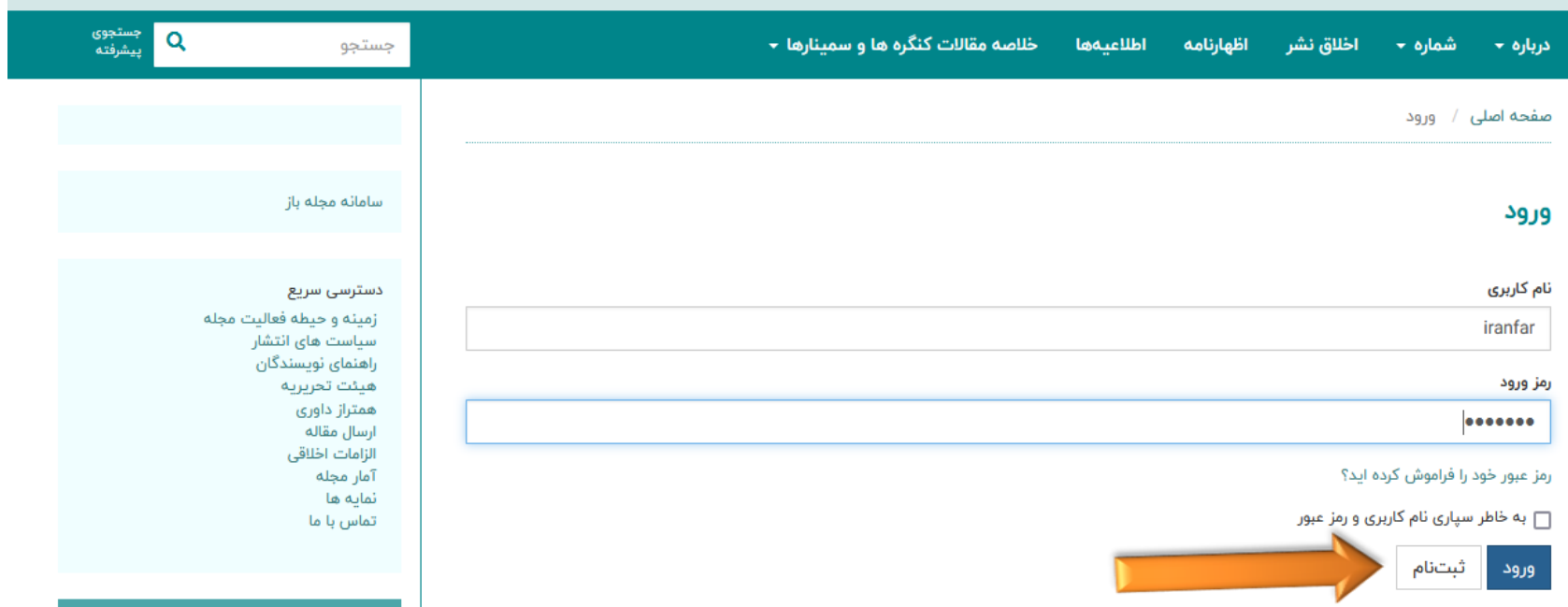

مشاهده پروفایل

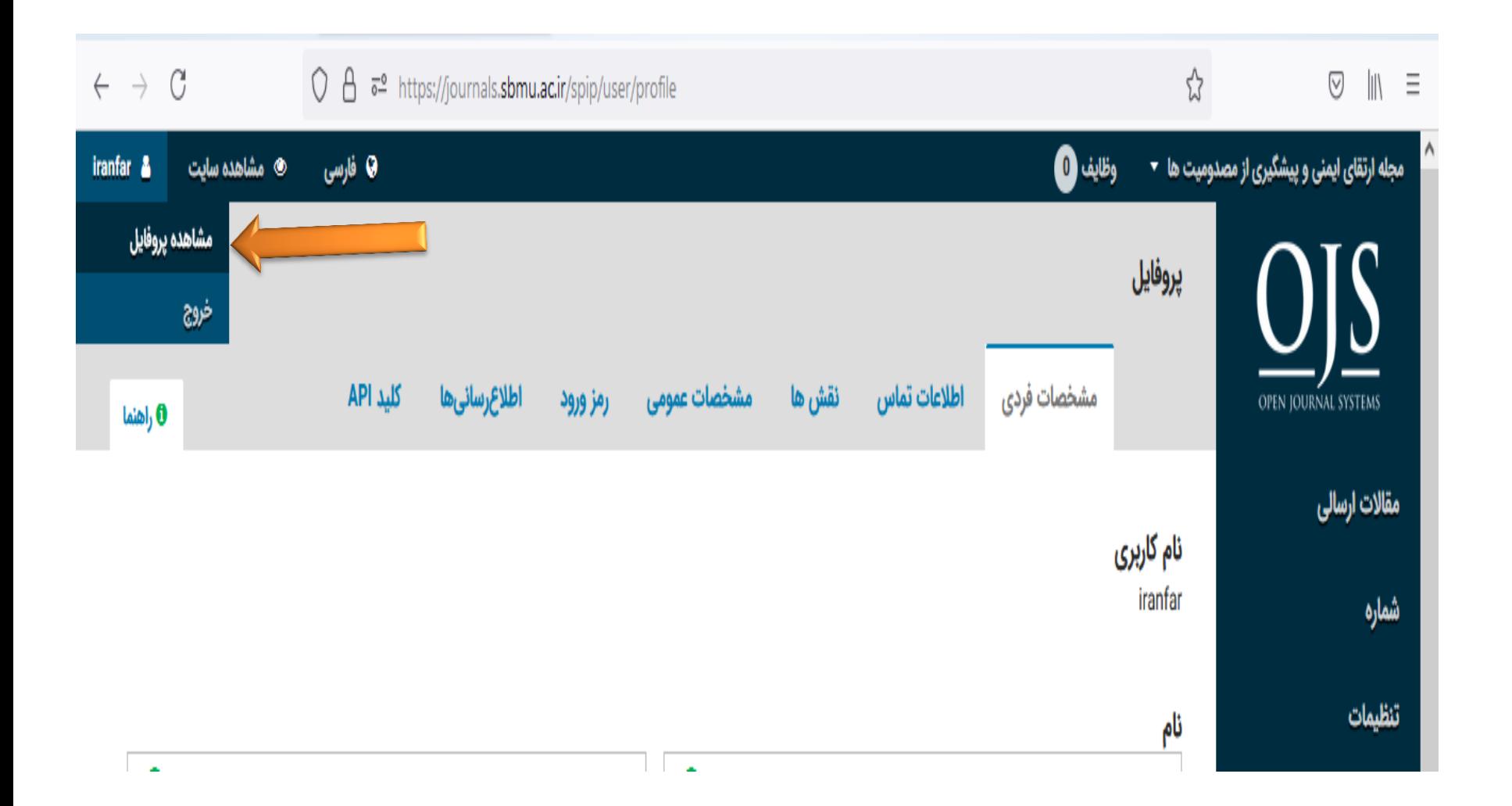

کلیک بر روی سربرگ مشخصات عمومی

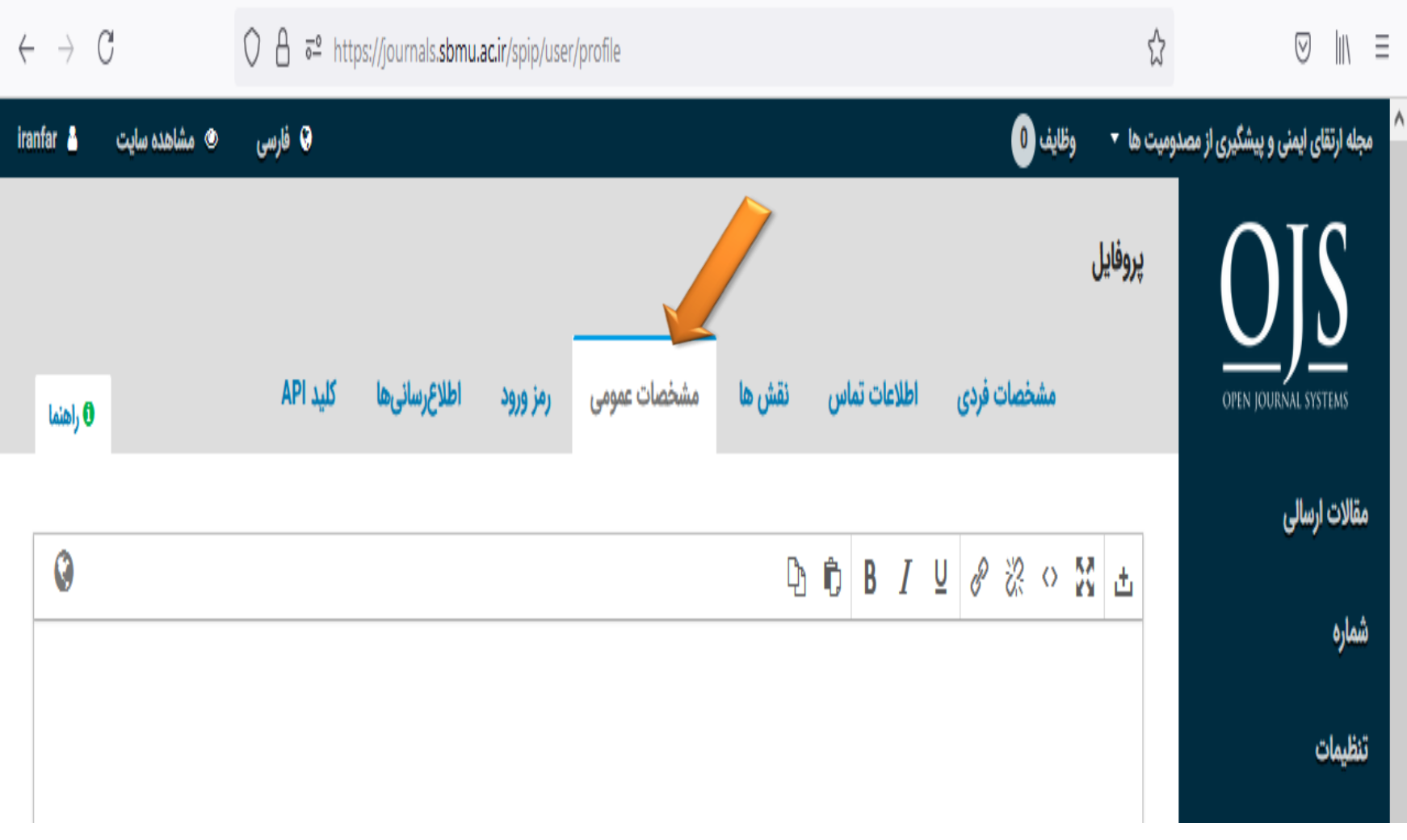

## ساختن شناسه ارکید/فراخوانی شناسه ارکید خود

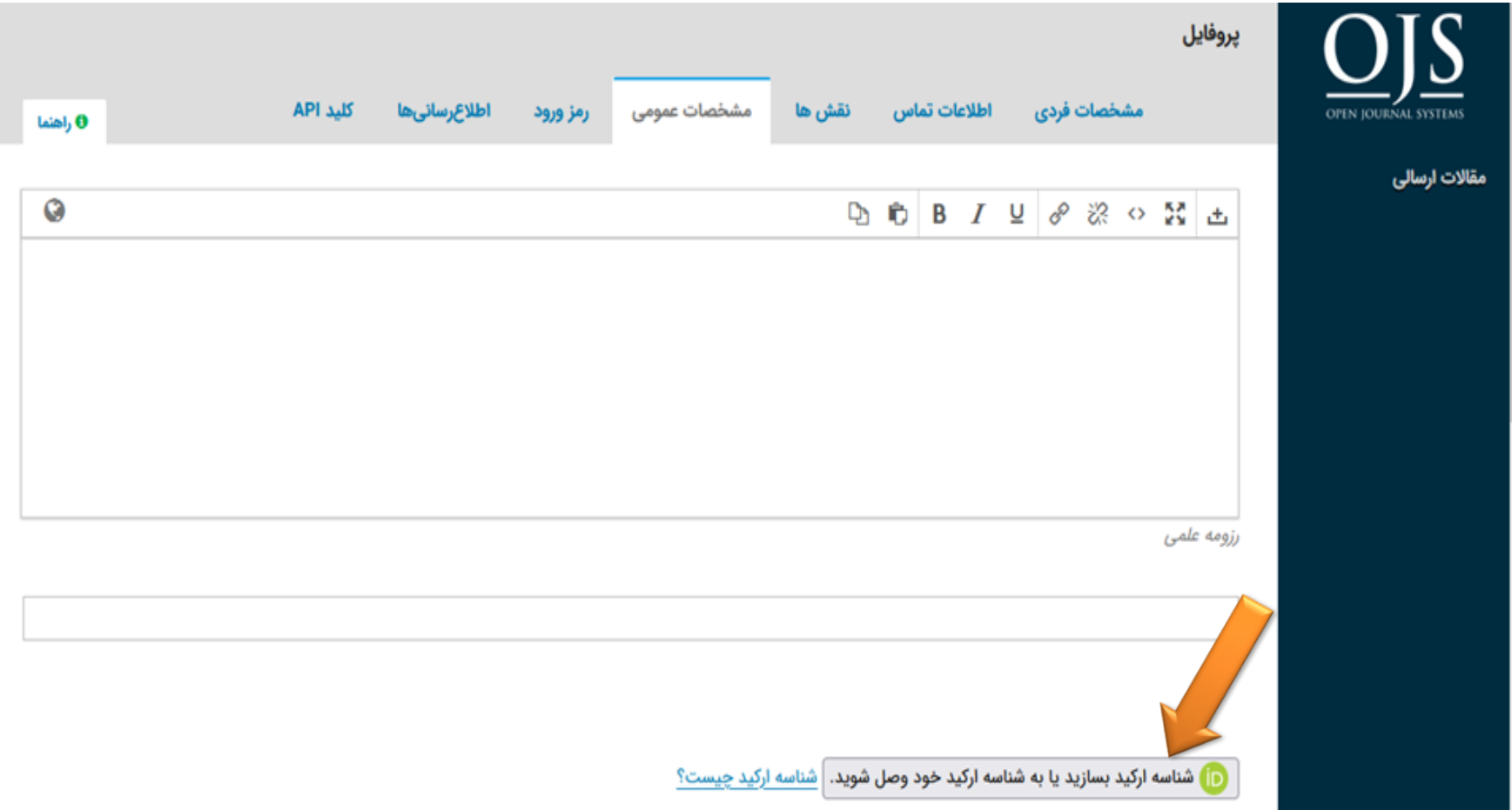

درج خودکارشناسه ارکید در پروفایل شخصی

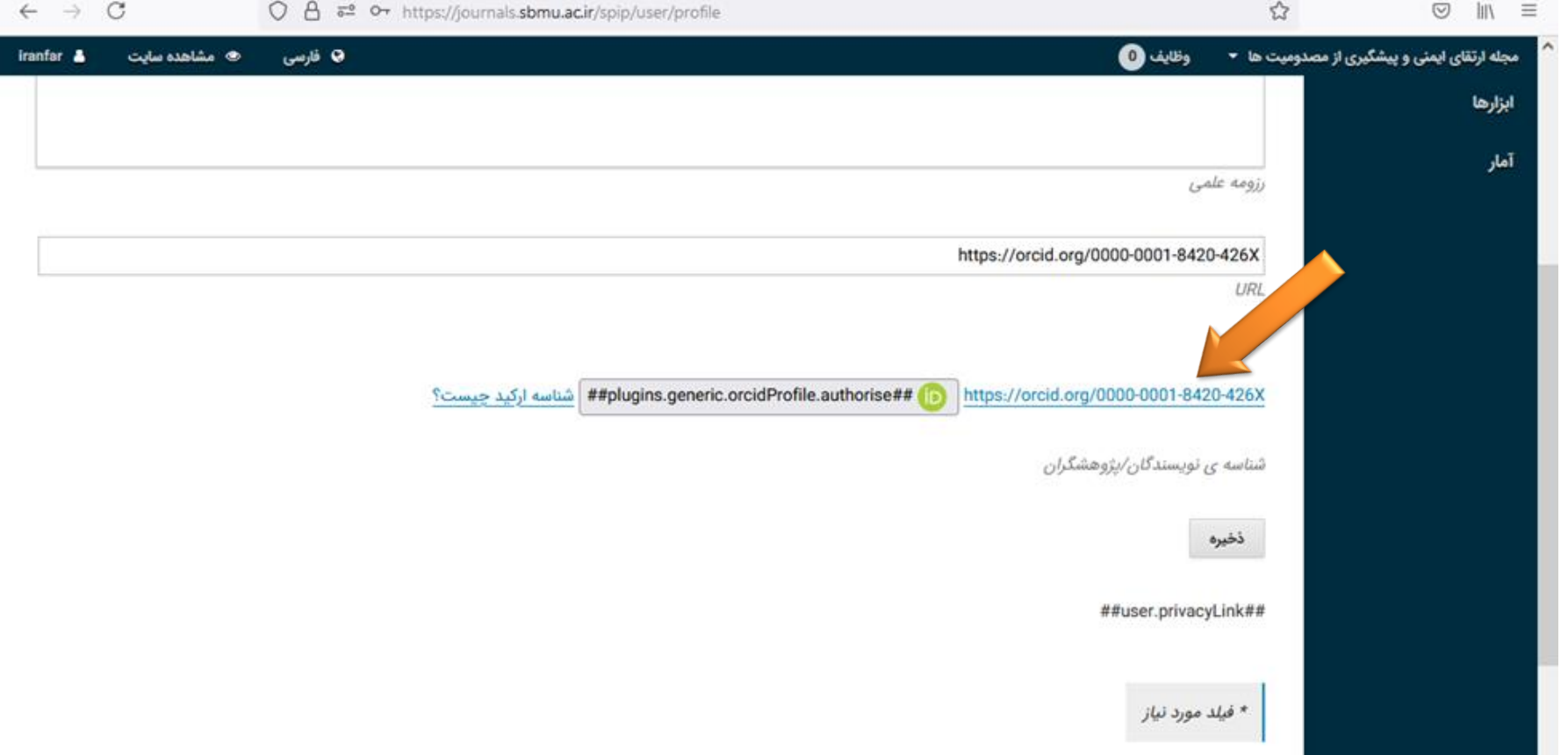

ذخیره اطالعات شناسه ارکید

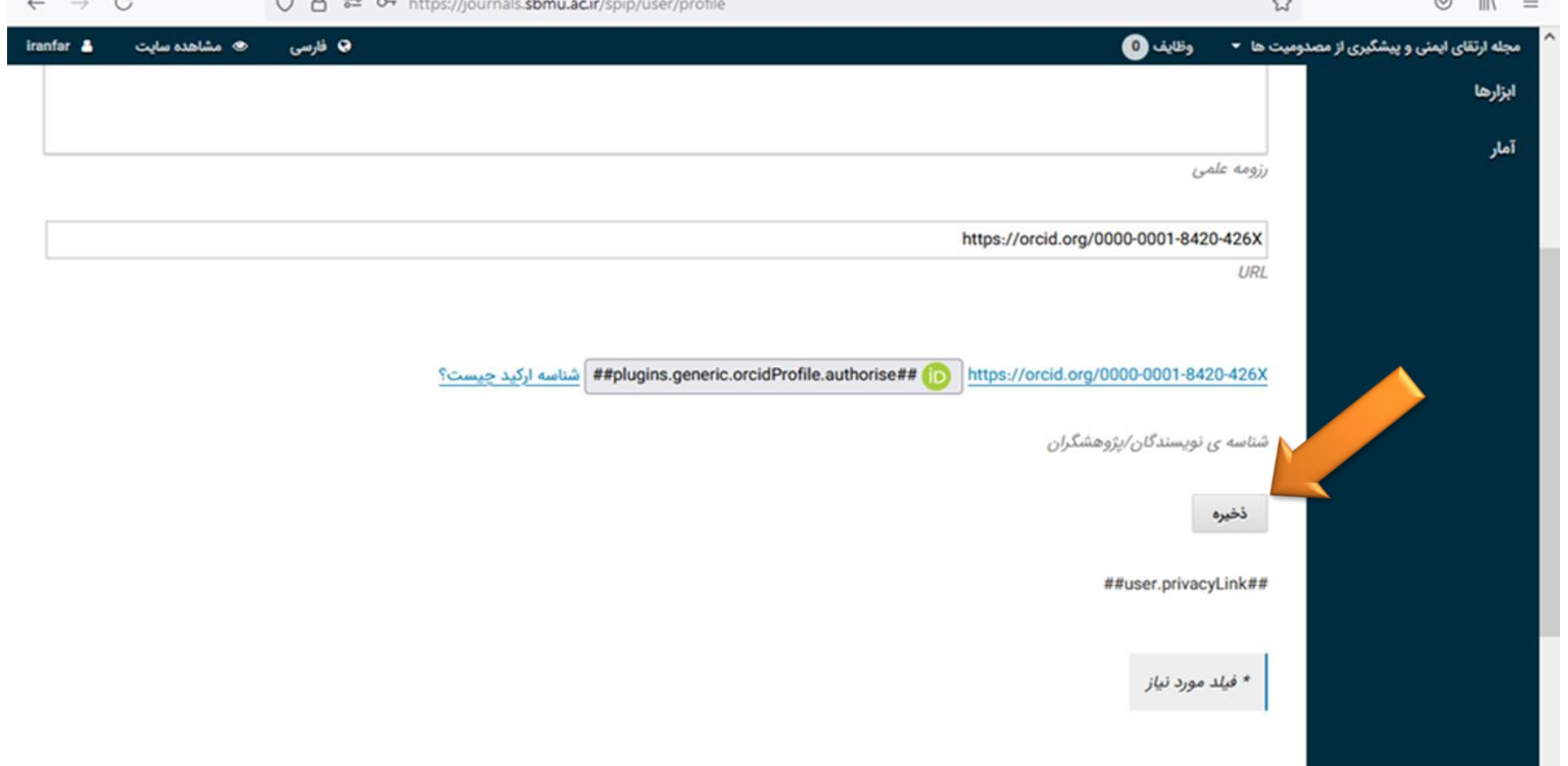